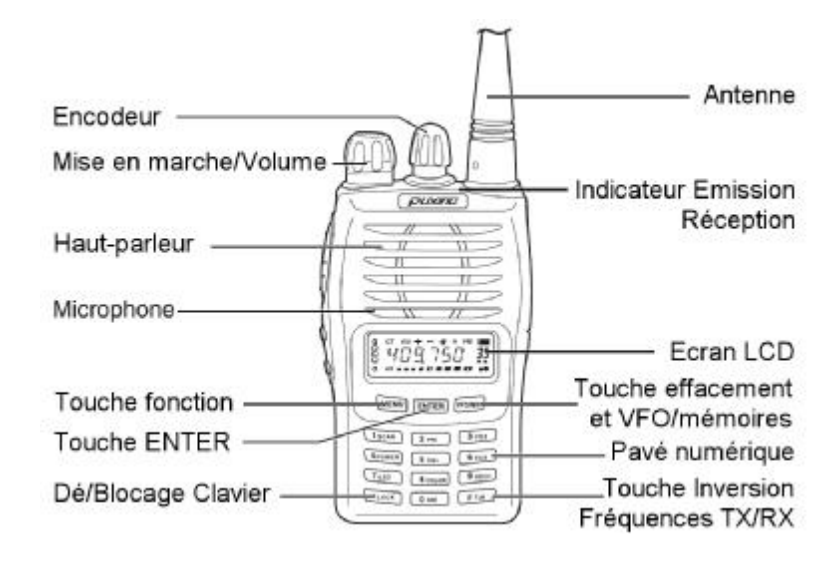

# **PUXING PX-777**

### **MANUEL DE L'UTILISATEUR**

**- FRANÇAIS -** 

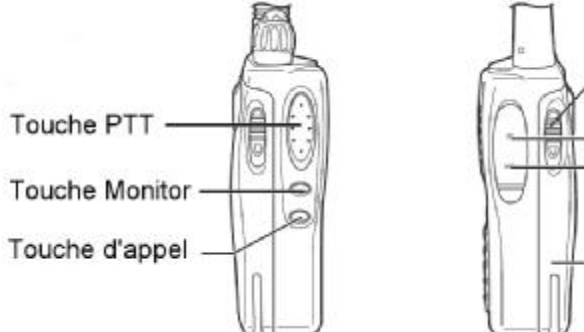

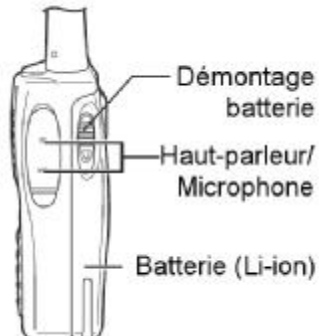

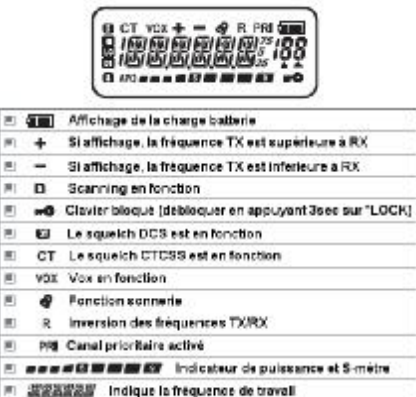

#### **AVANT-PROPOS**

L'idée de créer ce manuel est arrivée suite à une demande récurrente et permanente des visiteurs du site Web *http://[www.pmr446.fr](http://www.pmr446.fr)* sur les PMR446.

Des erreurs peuvent se cacher. N'hésitez donc pas à me les spécifier.

**E IBB** Numero de menulmemoire 图 ★ Indigue le canal prioribaire FI A Squeich ouvert

Les amateurs du PX-777 seront désormais comblés par ce petit manuel à leur intention.

Deux petites astuces les attendent à la fin de ce livret.

N'oubliez pas de continuer à visiter notre site Web et à consulter les dernières nouvelles en matière de PMR446.

Le site : **<http://www.pmr446.fr>** ou **<http://pmr446.free.fr>**

Le Forum : **<http://pmr446.xooit.com>**

Cordialement,

Dominique.

#### **MODE D'EMPLOI**

Le bouton **VFO/MR** permet à l'utilisateur de basculer entre VFO et les mémoires.

#### **DEUX MODES DE FONCTIONNEMENT**

**MODE VFO** 

Ce mode indique la fréquence d'utilisation. Il suffit de taper les chiffres de la fréquence voulue sur le clavier pour l'écouter. Le bouton rotatif cranté servira ensuite à monter ou descendre la fréquence suivant le pas présélectionné dans le menu (5, 6.25, 10,12.5 ou 25 kHz).

**MODE MEMOIRES (OU CANAUX)** 

Les canaux (118 ou 128 canaux suivant le modèle) permettent de stocker les fréquences préférés de chaque utilisateur.

Dans la rubrique **téléchargements**, je vous propose un fichier de configuration des mémoires avec les 8 canaux PMR et les 69 canaux LPD.

#### **SOMMAIRE**

- ..: **Comment enregistrer une fréquence en mémoire ?**
- ..: **Comment effacer une mémoire ?**
- ..: **Comment effacer toutes les mémoires ?**
- ..: **Comment régler la puissance d'émission ?**
- ..: **Comment Sélectionner le niveau de sensibilité du VOX ?**
- ..: **Sélection du niveau de sensibilité du SQUELCH**
- ..: **Comment mettre le SCRAMBLER en fonction ?**
- ..: **Comment désactiver/activer le rétro éclairage automatique de l'écran ?**
- ..: **Comment changer la couleur du rétro éclairage ?**
- ..: **Comment désactiver/activer le bip des touches du clavier ?**
- ..: **Comment mettre en fonction l'ANI ?**
- ..: **Comment régler le SPLIT ?**
- ..: **Comment mettre le SPLIT en fonction ?**
- ..: **Mise en fonction du pas (STEP)**
- ..: **Réglage du CTCSS / DCS**
- ..: **Activation ou Désactivation de l'aide vocale**

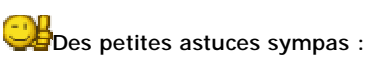

- ..: **Programmez votre Puxing sans câble ni logiciel**
- ..: **Passez votre Puxing en mode PRO**

#### **COMMENT ENREGISTRER UNE FREQUENCE EN MEMOIRE ?**

En mode VFO, sélectionnez la fréquence que vous souhaitez enregistrer. Appuyez sur **MENU** puis **VFO/MR**.

Un numéro de mémoire va apparaître et clignoter, choisissez le numéro de mémoire sur lequel vous souhaitez sauvegarder la fréquence.

Une fois le numéro sélectionné, appuyez à nouveau sur **VFO/MR**.

#### **REGLAGE DE LA PUISSANCE DE SORTIE**

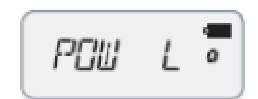

PCIII

Le PX-777 possède deux puissances réglées en usine, vous pouvez la modifier en mode VFO ou mode Mémoires.

- Appuyez sur **MENU** puis la touche **4 POWER**.

- Réglez avec le bouton rotatif sur **POW L** (basse puissance) ou **POW H** (haute puissance).

- Validez en appuyant sur **ENTER** puis deux fois sur **VFO/MR** pour confirmer.

#### **COMMENT EFFACER UNE MEMOIRE ?**

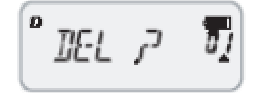

ųрę

En mode VFO.

Pour supprimer une mémoire, la procédure est particulière.

- Eteignez l'appareil.
- Appuyez sur **VFO/MR** et mettez l'appareil sous tension en même temps. Il va apparaître "**DEL?**" avec un numéro de mémoire à droite.
- Tournez la roue crantée jusqu'au numéro de mémoire à supprimer.
- Appuyez sur **ENTER**. "**YES?**" va apparaître.
- Appuyez à nouveau sur **ENTER** pour confirmer. La mémoire est supprimée.

#### **SELECTION DU NIVEAU DE SENSIBILITE DU VOX**

Le système VOX permet de déclencher l'émission à la voix afin d'éviter la pression sur le bouton PTT. Très utile lors de l'utilisation d'un micro/oreille ou d'un micro laryngophone.

- Appuyez sur **MENU** puis la touche **3 VOX**.

- "**VOXOFF**" apparaît. Le bouton rotatif vous permet de régler la sensibilité du VOX.

- 9 (= très sensible) jusqu'à 1 où il ne se déclenchera qu'avec une voix ou un son très fort. - Validez en appuyant sur **ENTER** puis deux fois sur **VFO/MR** pour confirmer.

#### **SELECTION DU NIVEAU DE SENSIBILITE DU SQUELCH**

Le squelch (ou silencieux, antiparasites) évite d'entendre en permanence le bruit de la FM en arrière plan.

- Appuyez sur **MENU** puis la touche **5 SQL**.

- "**SQL 5**" apparaît (réglage par défaut). Le bouton rotatif vous permet de régler la sensibilité du squelch. - 1 (= très sensible) jusqu'à 9 où seuls les signaux

très fort parviendront à déclencher la réception. - Validez en appuyant sur **ENTER** puis deux fois sur **VFO/MR** pour confirmer.

**COMMENT EFFACER TOUTES LES MEMOIRES (RAZ) ?**

 $\overline{\bf{z}}$  $FIII$   $P$ 

- Eteignez l'appareil.
- Appuyez sur **MENU** et mettez l'appareil sous

tension en même temps. Il va apparaître "**RESET?**". - Appuyez sur **ENTER**. "**VFO?**" va apparaître.

- Tournez la roue crantée jusqu'à faire apparaître "**FULL?**".
- Appuyez à nouveau sur **ENTER** pour confirmer.
- Toutes les mémoires sont supprimées.

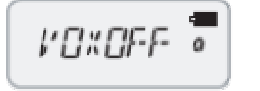

SGL

#### **COMMENT METTRE LE SCRAMBLER EN FONCTION**

#### **ACTIVER/DESACTIVER LE BiP DES TOUCHES DU CLAVIER**

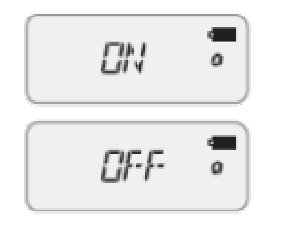

#### **UNIQUEMENT SUR LE PX777 PLUS**

Le SCRAMBLER, annoncé à tort comme un crypteur de voix, n'est qu'un simple brouilleur par inversion de fréquence.

Il est impératif que tous les correspondants le mettent en fonction pour communiquer. - Appuyez sur **MENU** puis la touche **6 SCR**.

- "**OFF**" est le réglage par défaut. Le bouton rotatif vous permet de choisir entre ON et OFF.

- Validez en appuyant sur **ENTER** puis deux fois sur **VFO/MR** pour confirmer.

## $\blacksquare$ Fii i o. nrr

#### - Appuyez sur **MENU** puis la touche **9 BEEP**.

- "**ON**" apparaît (réglage par défaut).
- Choisissez ON OU OFF avec le bouton rotatif. - Validez en appuyant sur **ENTER** puis deux fois sur

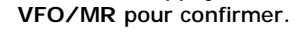

#### **MISE EN FONCTION DE L'ANI (AUTOMATIC NUMBERING IDENTIFICATION)**

#### **UNIQUEMENT SUR LE PX777 PLUS**

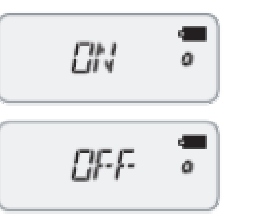

Pour voir l'identifiant du correspondant s'afficher sur l'écran. Il est IMPERATIF de régler l'ANI via le logiciel PC.

- Appuyez sur **MENU** puis la touche **0 ANI**.
- "**OFF**" apparaît (réglage par défaut).

- Choisissez ON pour le mettre en fonction.

- Validez en appuyant sur **ENTER** puis deux fois sur **VFO/MR** pour confirmer.

#### **REGLAGE DU SPLIT (ECART ENTRE LA FREQUENCE EMISSION ET FREQUENCE RECEPTION)**

Il est possible de régler une fréquence émission différente de celle de réception. Cette fonction est notamment importante pour la communication sur les relais Radioamateurs.

- Mettez le Puxing en mode VFO ou fréquence.

- Appuyez sur **MENU** puis tourner le bouton encodeur jusqu'à l'apparition de "**DIFFR?**" et appuyez sur **ENTER**.

- Entrez au clavier l'écart souhaité entre la fréquence d'émission et la fréquence de réception. De 00.000 à 70.995.

- Validez en appuyant sur **ENTER** puis deux fois sur **VFO/MR** pour confirmer.

#### **DESACTIVER/ACTIVER LE RETROECLAIRAGE DE L'ECRAN**

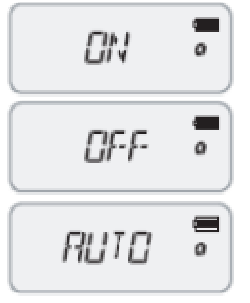

- Appuyez sur **MENU** puis la touche **7 LED**.
- "**ON**" apparaît (réglage par défaut).

- Choisissez ON (rétro éclairage permanent), OFF ou AUTO pour activer ou désactiver le rétro éclairage automatique (extinction au bout de 8 secondes).

- Validez en appuyant sur **ENTER** puis deux fois sur **VFO/MR** pour confirmer.

**SELECTION DE LA COULEUR DU RETROECLAIRAGE**

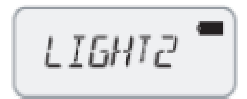

- Appuyez sur **MENU** puis la touche **8 COLOR**.
- "**LIGHT2**" apparaît (réglage par défaut). - Choisissez LIGHT1 (violet), LIGHT2 (orange) ou
- LIGHT3 (bleu) avec le bouton rotatif. - Validez en appuyant sur **ENTER** puis deux fois sur
- **VFO/MR** pour confirmer.

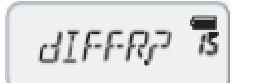

#### **MISE EN FONCTION DU SPLIT - (Voir fonction précédente)**

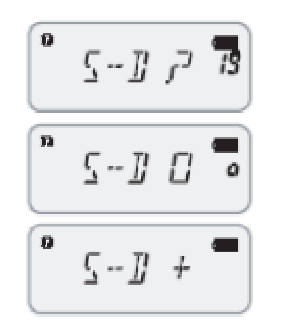

- Mettez le Puxing en mode VFO ou fréquence.
- Appuyez sur **MENU** puis la touche **\* LOCK**.
- "**S-D 0**" apparaît (réglage par défaut).
- Choisissez entre "**S-D -**", "**S-D 0**" ou "**S-D +**". - Si vous choisissez "**S-D +**", la fréquence d'émission sera plus haute que la fréquence de réception. - Si vous choisissez "**S-D -**", la fréquence d'émission sera plus basse que la fréquence de réception. - Si vous choisissez "**S-D 0**", la fréquence d'émission est la même que la fréquence de réception.
- Validez en appuyant sur **ENTER** puis deux fois sur **VFO/MR** pour confirmer.

#### **REGLAGE DU PAS**

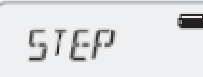

- Le PAS (ou STEP) est l'espace déterminé entre chaque fréquence lorsque l'on tourne l'encodeur. - Mettez le Puxing en mode VFO ou fréquence.
- Appuyez sur **MENU** puis tourner l'encodeur jusqu'à l'apparition de "**STEP?**" et appuyez sur **ENTER**.
- Tournez l'encodeur sur la valeur souhaitée (5, 6.25, 10, 12.5 ou 25Khz).
- Validez en appuyant sur **ENTER** puis deux fois sur **VFO/MR** pour confirmer.

#### **REGLAGE DU CTCSS / DCS**

Les CTCSS/DCS sont des squelchs automatiques. Plus d'infos **en cliquant ici**.

**Réglage d'un CTCSS/DCS identique en émission et réception :**

- Mettez le Puxing en mode fréquence.
- Appuyez sur **MENU** puis appuyez sur **# T-R**.
- "**OFF**" apparaît (réglage par défaut).
- Tournez l'encodeur pour choisir la valeur souhaitée. **Voir les équivalent des valeurs en cliquant ici**
- Pour alterner entre CTCSS et DCS, il suffit de presser la touche **\* LOCK**

- Validez en appuyant sur **ENTER** puis deux fois sur **VFO/MR** pour confirmer.

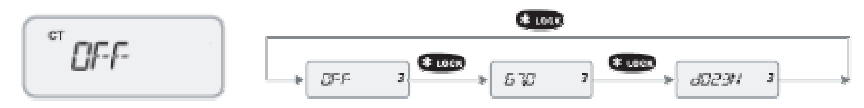

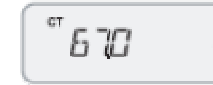

**Réglage d'un CTCSS/DCS en émission différent de la réception :**

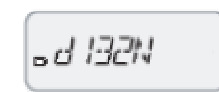

ad 1321

**Réglage du CTCSS/DCS de l'EMISSION**

- Mettez le Puxing en mode VFO.

- Appuyez sur **MENU** puis tourner l'encodeur jusqu'à l'apparition de **T-CDC** puis appuyez sur **ENTER**.

- "**OFF**" apparaît (réglage par défaut).
- Tournez l'encodeur pour choisir la valeur souhaitée. **Voir les**
- **équivalent des valeurs en cliquant ici**
- Pour alterner entre CTCSS et DCS, il suffit de presser la touche **\* LOCK**
- Valider par **ENTER**

- Vous avez ainsi réglé le CTCSS/DCS de l'émission. (le sigle CT ou DT n'apparaîtra qu'en appuyant sur le bouton PTT).

#### **Réglage du CTCSS/DCS de la RECEPTION**

- Appuyez sur **MENU** puis tourner l'encodeur jusqu'à l'apparition de **R-CDC** puis appuyez sur **ENTER**.

- "**OFF**" apparaît (réglage par défaut).
- Tournez l'encodeur pour choisir la valeur souhaitée. **Voir les**
- **équivalent des valeurs en cliquant ici** puis valider par **ENTER**
- Pour alterner entre CTCSS et DCS, il suffit de presser la touche **\* LOCK**
- Valider par **ENTER**

- Voilà, vous avez réglé le CTCSS/DCS de l'émission. (le sigle CT ou DT apparaît sur l'écran).

#### **AIDE VOCALE - UNIQUEMENT SUR LE PX777 PLUS**

Fonction à l'usage des personnes à déficience visuelle.

- Cette fonction est par défaut en position **ON** sur la version PX777 PLUS.

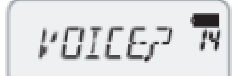

- Appuyez sur **MENU** puis tourner l'encodeur jusqu'à

l'apparition de "**VOICE?**" et appuyez sur **ENTER**. - Choisissez **ON** ou **OFF**. Le choix de la langue anglaise ou chinoise ne peut se faire que via le logiciel.

- Validez en appuyant sur **ENTER** puis deux fois sur **VFO/MR** pour confirmer.

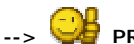

**--> PROGRAMMEZ VOTRE PUXING SANS CABLE NI LOGICIEL PC <--**

Une petite astuce à l'intention de ceux qui ne la connaisse pas ou qui ne sont pas arrivés à décoder le manuel en anglais du PUXING PX777 afin d'entrer les noms de canaux quand on n'a ni câble ni logiciel PC.

Simplement en tapotant sur le clavier du Puxing.

Admettons que vous ayez envie de mettre la fréquence 446.00625 sur le canal 1 et que vous souhaitiez l'appeler, PMR01 (soyons original).

- Eteindre le puxing.

- Appuyez SIMULTANEMENT sur la touche MONI (située entre le bouton PTT et le bouton orange) et la touche **MENU** et allumez le Puxing. Ne pas relâcher la pression tant que le mot **SELF** n'apparaît pas à l'écran.

- **SELF** est à l'écran ? Appuyez sur **ENTER** pour valider.

- Il est marqué CH-001 c'est la mémoire 1, validez par **ENTER**.

- Entrez la fréquence RX : 446.00625 puis validez par **ENTER**.

- **OFF** apparaît, c'est le réglage tcs RX (réception), laissez **OFF** si vous voulez ou tourner l'encodeur pour choisir la valeur souhaitée puis validez par **ENTER**.

- Entrez la fréquence TX : 446.00625 puis validez par **ENTER**.

- **OFF** apparaît, c'est le tcs TX (émission), laissez **OFF** si vous voulez ou tourner l'encodeur pour choisir la valeur souhaitée puis validez par **ENTER**.

- **OFF** apparaît. En tournant la roue on peut choisir le type de scan. 1=arrêt par détection de porteuse ou 2=arrêt sur tcs/dcs uniquement.

- **ADD** ou **DEL** permet de choisir de mettre le canal en prioritaire ou non. Validez ensuite par **ENTER**.

- Choix en **H** ou **L** (puissance haute ou basse) , **ENTER** pour valider.

- Choix entre **NARROW** ou **WIDE** (NARROW c'est pour nous), validez par **ENTER**.

- En tournant la roue codeuse, on fait apparaître des lettres. Tourner jusqu'à apparition du **P** puis validez par la touche **# T-R**. Ca fait avancer d'un cran, cherchez maintenant le **M** puis toujours avancez avec **# T-R**.

Et ainsi de suite pour toutes les lettres pour écrire le **PMR01**. Pour valider le nom entier, appuyez sur **ENTER**.

Le puxing maintenant vous propose de programmer le canal 2 : Ch-002 Quand vous aurez fini ou si vous souhaitez vous arrêter là, il n'y a qu'à éteindre le puxing et le rallumer.

Appuyez sur **MENU**, allez sur **NAME** et mettez **ON**, valider par **ENTER**. Maintenant les noms apparaissent sur l'écran au lieu des fréquences. Facile, non ?

**--> PASSEZ VOTRE PUXING EN MODE PRO <--**

Une ch'tite astuce pour bloquer votre Puxing en mode PRO (désactivation du mode VFO) :

- Eteignez le PX

- Appuyez sur la touche **ENTER** en allumant le PX mais ne lâchez pas **ENTER** tant qu'il n'est pas complètement allumé.

- Appuyez sur **MENU** puis choisissez **NAME**, mettez **ON**, validez par **ENTER** puis sortez du Menu en appuyant deux fois sur **VFO/MR**.

- Les noms que vous avez programmés apparaissent.